## **Tájékoztató az Elektronikus Fizetési Szolgáltatásról (Készült a Magyar Államkincstár által 2020. március 24-én v5 verziószámmal kiadott tájékoztatója alapján)**

Az önkormányzati ASP rendszer továbbfejlesztése és országos kiterjesztése (ASP 2.0) projektben az önkormányzatok részére bevezetésre került az **ASP Elektronikus Fizetési szolgáltatás (ASP e-fizetés)**.

**Az ASP e-fizetés bevezetésével az ügyfélnek lehetősége van elektronikusan lekérdezni és befizetni** VPOS megoldás segítségével; az **önkormányzat által kivetett adókat, díjakat, illetéket az E-önkormányzat portál** (továbbiakban: OHP) **weboldalon**.

## **Az OHP a következő címeken érhető el:**

[https://ohp.asp.lgov.hu](https://ohp.asp.lgov.hu/) [https://ohp-20.asp.lgov.hu](https://ohp-20.asp.lgov.hu/) [https://eonkormanyzat.gov.hu](https://eonkormanyzat.gov.hu/) [https://e-onkormanyzat.gov.hu](https://e-onkormanyzat.gov.hu/)

A szolgáltatás használatával lehetőség van arra, hogy az állampolgár saját, vagy más nevében a kiválasztott önkormányzati adóhatósághoz tartozó adó-, díj- és illetékfizetési kötelezettségét elektronikus úton teljesítse.

## **A szolgáltatás igénybevétele elektronikus azonosítást követően lehetséges!**

Az adófizetési kötelezettség lekérdezéséhez a KAÜ-s (Központi Azonosítási Ügynök) azonosítás után az OHP a bejelentkezett személy saját adóazonosító jelét előtölti. Ha az adóazonosító jel nem jelenik meg, azt manuálisan kell rögzíteni. Amennyiben képviselőként járnak el, akkor a képviselt adózó adóazonosító jelével vagy adószámával kell kitölteni a lekérdezettre vonatkozó adatmezőt.

Ahhoz, hogy a képviselő által az adózó adófizetési kötelezettsége elektronikus úton lekérdezhető legyen, az szükséges, hogy a képviselő adatai az önkormányzati adóhatóság nyilvántartásában a közhiteles nyilvántartásokkal megegyezően szerepeljenek. Meghatalmazás esetén az erről szóló dokumentumot elektronikus úton vagy a meghatalmazó

és a meghatalmazott által is aláírt eredeti példányként előzetesen, postai úton, vagy személyesen az önkormányzati adóhatósághoz eljuttatni szükséges.

A felhasználó bejelentkezik az E-önkormányzatportál (OHP) felületre. Ellenőrzi, a neve alatt megjelenő önkormányzat nevet, amennyiben nem az alapértelmezett önkormányzathoz kíván befizetést teljesíteni, úgy kiválasztja a megfelelő önkormányzatot az önkormányzat keresőben.

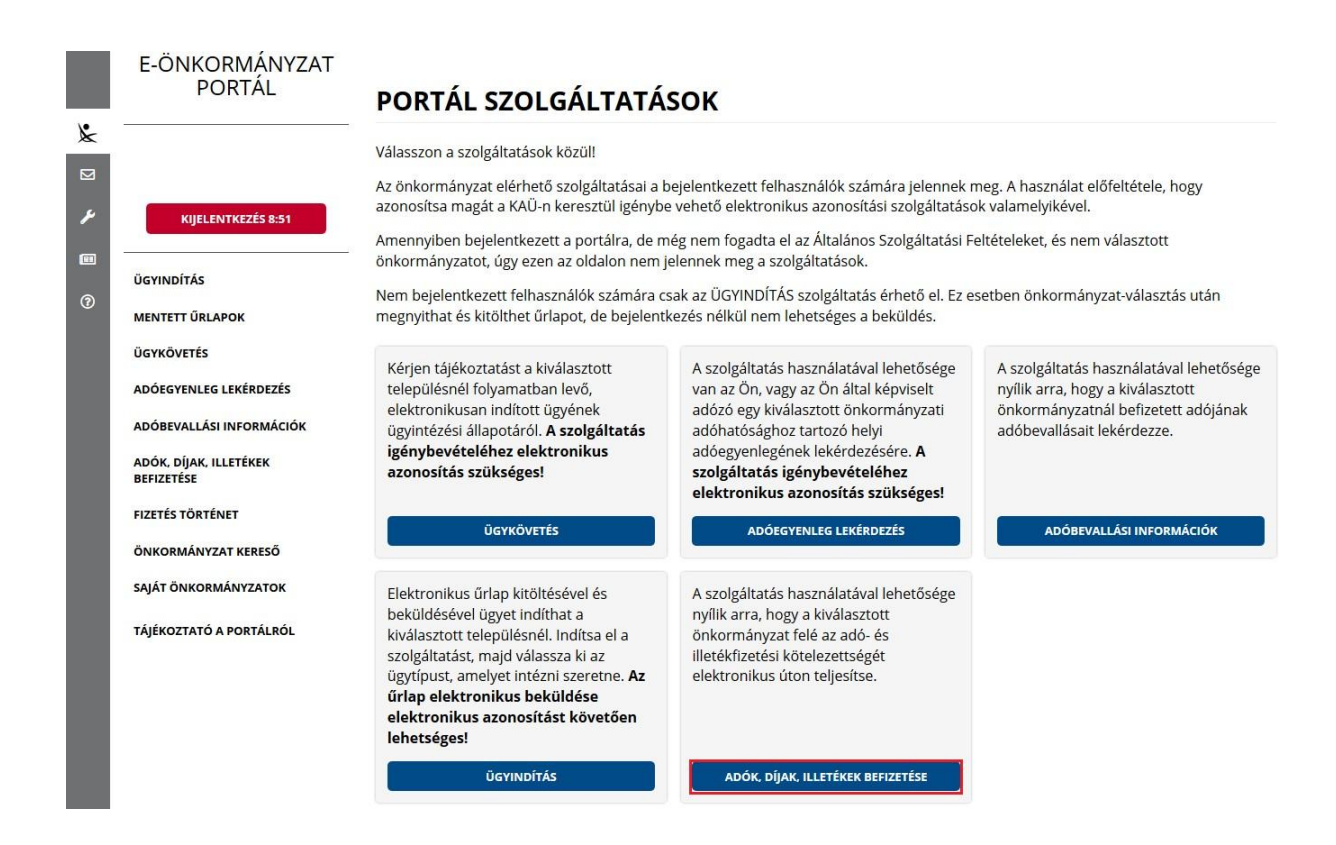

Sikeres bejelentkezés esetén az **Adók, díjak, illetékek befizetése** csempére kattintva megjelenik az *Adók, díjak, illetékek befizetése* felület.

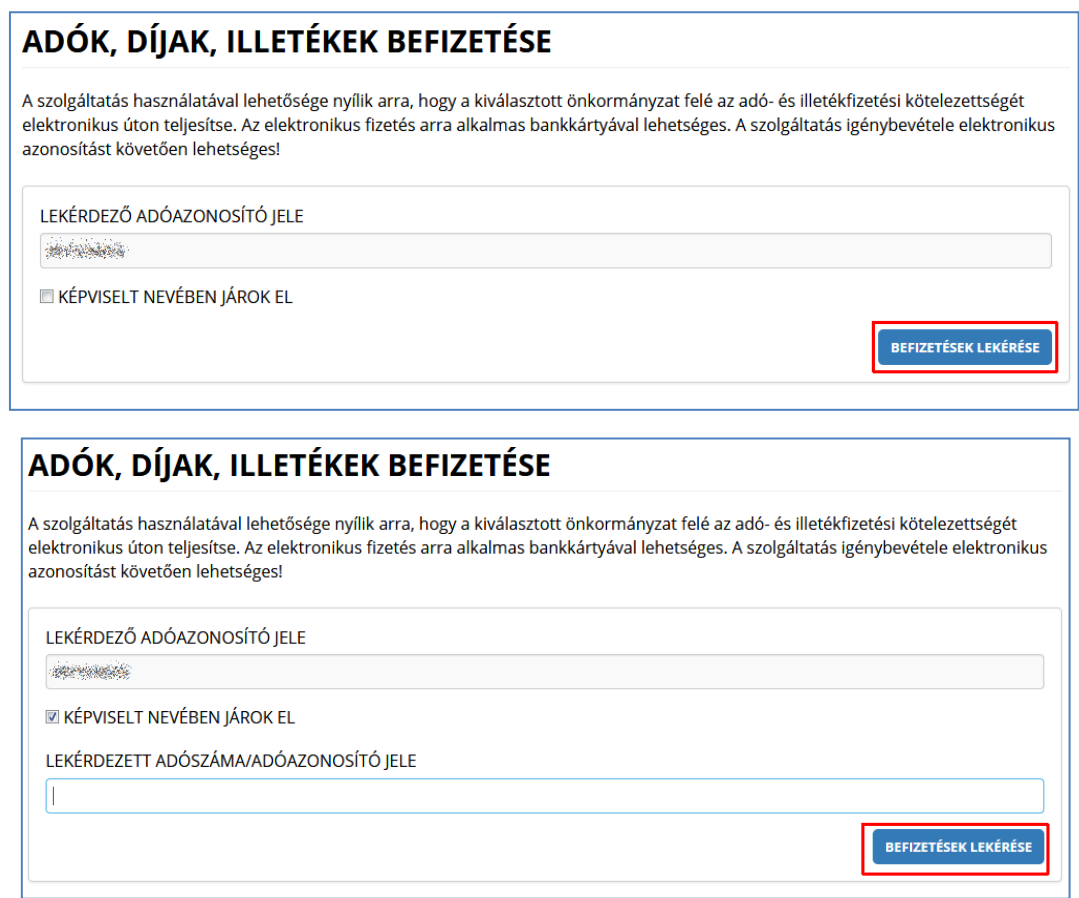

**"***Képviselt nevében járok el***"** mező bepipálása esetén megjelenik a *Lekérdezett adószáma/adóazonosító jele* plusz mező.

A *Befizetések lekérése* nyomógombra kattintva, amennyiben a lekérdező és az adóalany is beazonosítható az Adó szakrendszerben, az Adó szakrendszertől visszakapott számla és adóegyenleg adatok, illetve az OHP felületéről korábban indított, folyamatban lévő befizetés adatok információi kerülnek megjelenítésre.

A megjelenített összegek jellemzői:

- 1) Az adózó számláján található fizetési kötelezettségek, azok fizetési határidejük szerint minősítve, 3 csoportba összegezve kerülhetnek megjelenítésre.
	- a) Hátralék: amennyiben az adózó számláján a lekérdezés időpontjában azonnal fizetendő kötelezettség található. Ebben az esetben a tételek felületen megjelenő fizetési határideje a lekérdezés dátuma.
	- b) 30 napon belül esedékes: amennyiben a fizetési kötelezettségek időpontja a lekérdezés

időpontjához viszonyítva 30 napon belül fizetendő

c) Később esedékes: amennyiben a fizetési kötelezettség időpontja a lekérdezés időpontjához viszonyítva 30 napon túl fizetendő.

Az b) és c) esetekben a megjelenített fizetési határidő a csoportba tartozó fizetési kötelezettség tételek legkorábbi esedékesség dátumát tartalmazza (ez csak irányadó dátum!).

2) Az adózó számlájára még le nem könyvelt(folyamatban lévő)befizetések összege nem

csökkenti a megjelenített Fizetendő összeget! Ez az információ egy részletes számlaegyenleg lekérésével vagy a folyamatban lévő befizetések között ellenőrizhető.

3) A már lekönyvelt befizetések csökkentik a megjelenített Fizetendő összeget, akkor is, ha a fizetési kötelezettség dátuma később esedékes. Ennek hatására eltérés lehetséges a Fizetendő összeg és az Adóegyenleg lekérdezés menüpontban kapott egyenleg információk között, ugyanis az Adószámla kivonat esetén a befizetés nem számolható el későbbi kötelezettségre.

A befizetni kívánt adószámlákat ki kell jelölni. A befizetni kívánt adóösszeg adatok számlánként módosíthatók.

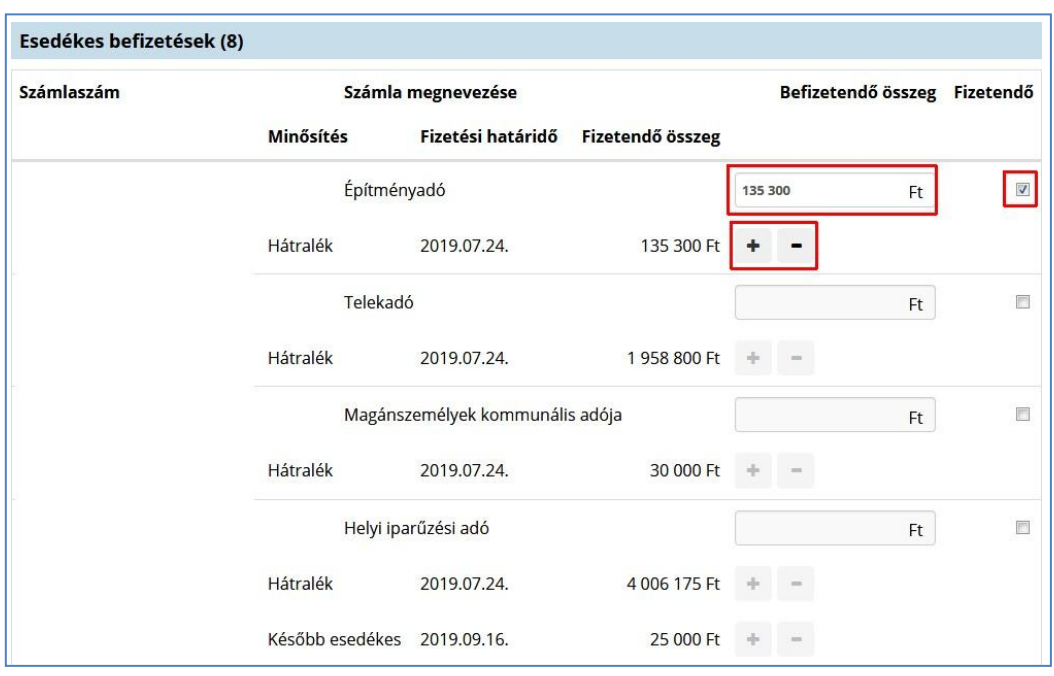

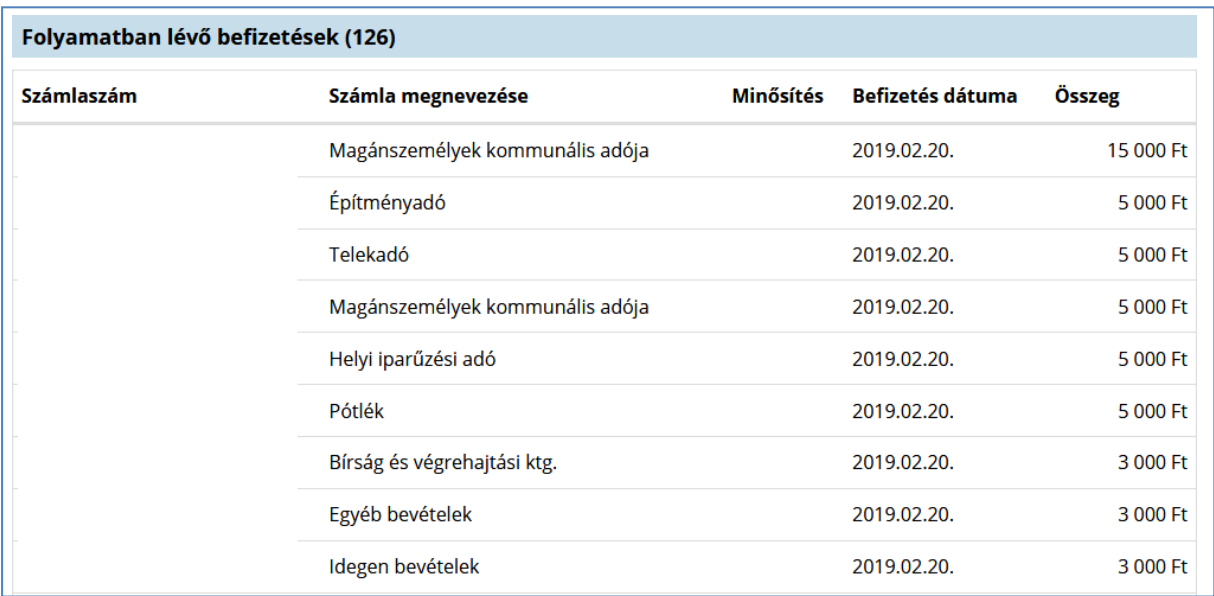

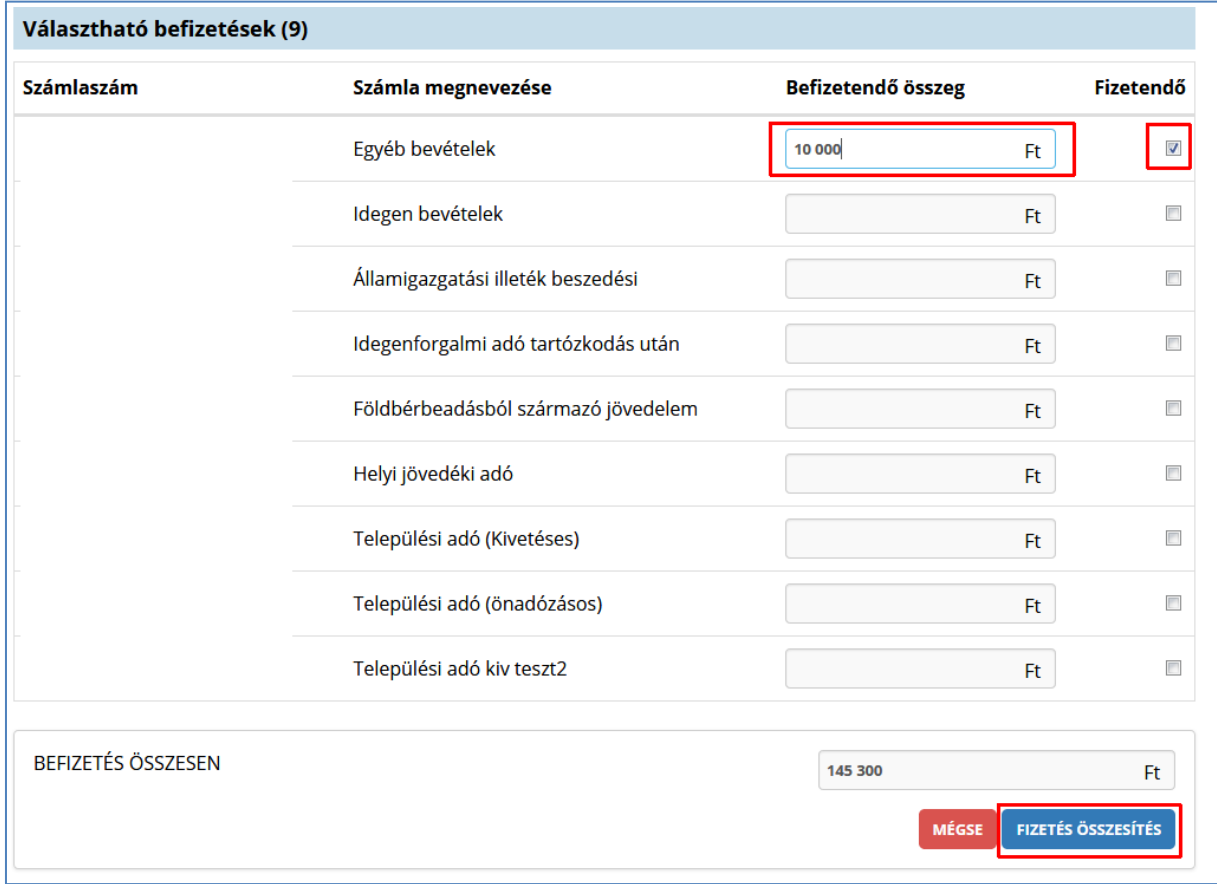

A *Fizetés összesítés* gombra kattintva az OHP megjeleníti a fizetendő összeget.

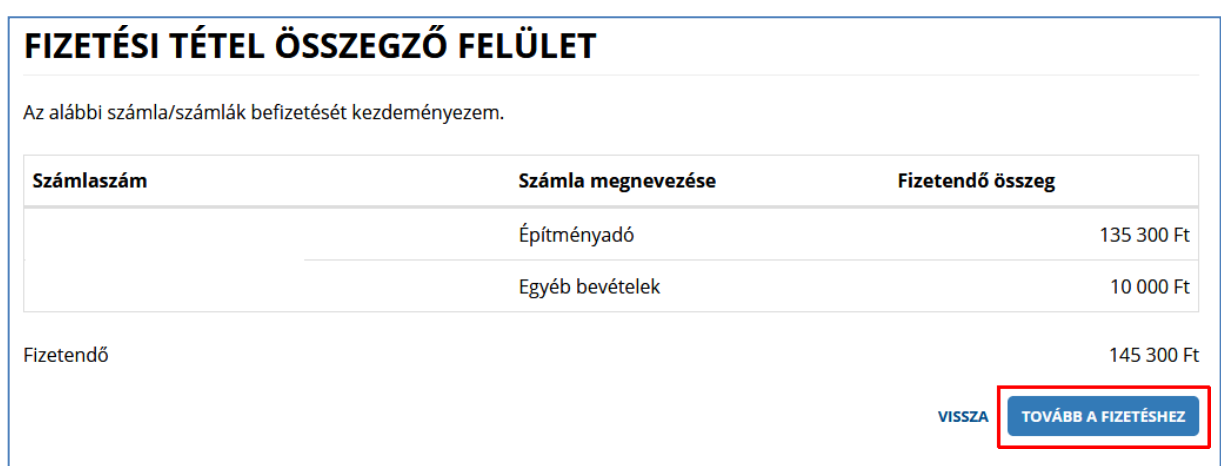

A *Tovább a fizetéshez* gombra kattintás hatására egy újabb felületen

megjelennek az Internetes fizetésre vonatkozó információk.

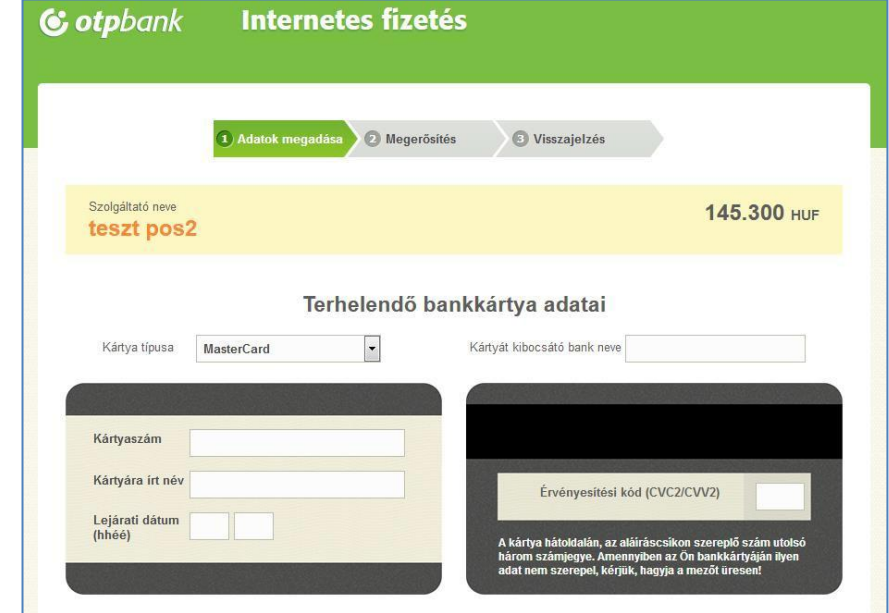

A kártya adatok megadása, majd a *Jóváhagyás* után megtörténik a fizetés.

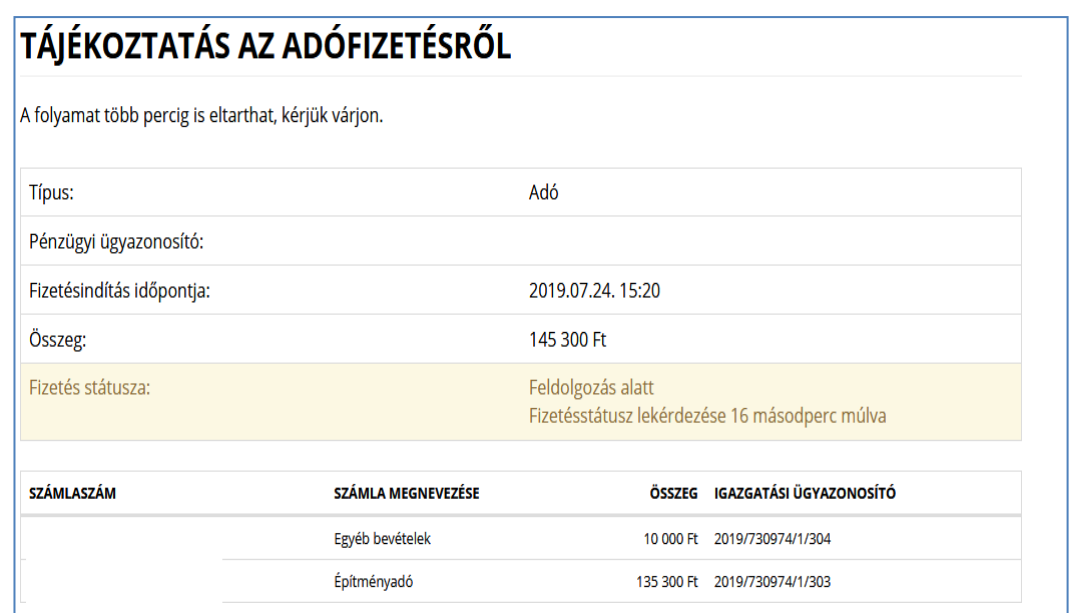

Sikeres tranzakciót követően a Fizetés státusza *Feldolgozás alatt* státuszból *Sikeres* státuszba kerül.